# <span id="page-0-4"></span><span id="page-0-3"></span>**Install And Deploy Yellowfin**

- [Overview](#page-0-0)  $\bullet$ 
	- [Yellowfin formats for different deployments](#page-0-1)
	- [Component comparison](#page-0-2)
- [Pre-installation preparation and requirements](#page-1-0)
	- [Hardware](#page-1-1)
		- [Yellowfin database server options](#page-1-2)
			- [Database location by deployment types](#page-1-3)
			- [Database drivers](#page-2-0)
			- [Database server information during installation](#page-2-1)
		- [Additional software](#page-2-2)
			- [Java Runtime Environment](#page-2-3)
		- [License File](#page-2-4)
			- [Trial License](#page-3-0)
			- [Clustered deployments using Docker containers](#page-3-1)
		- [Download the Yellowfin installer](#page-3-2)
			- [On-premises deployments](#page-3-3)
			- [Cloud deployments](#page-3-4) [Container deployments](#page-3-5)
			-
- [Section navigation](#page-4-0)
	- [Current topic Install And Deploy Yellowfin](#page-4-1)
	- [Install on Premises](#page-4-2)
	- [Install in the Cloud](#page-4-3)
	- [Install in a container](#page-4-4)
	- [Deploy Yellowfin](#page-4-5)
	- [Advanced Deployments](#page-4-6)

# <span id="page-0-0"></span>**Overview**

Yellowfin is available for deployment on servers and on all major cloud environments. A variety of installation options exist to suit each environment.

You have probably already decided which environment you wish to deploy on, so we'll skip the descriptions of the different cloud platforms and server choices and provide more details about Yellowfin deployments on each of those platforms.

In this section of the wiki, we'll cover best practice for deploying Yellowfin to many of these environments.

# <span id="page-0-1"></span>Yellowfin formats for different deployments

The following table describes each type of Yellowfin offering and the situations it's best suited to, such as proof of concept (POC) or production.

<span id="page-0-2"></span>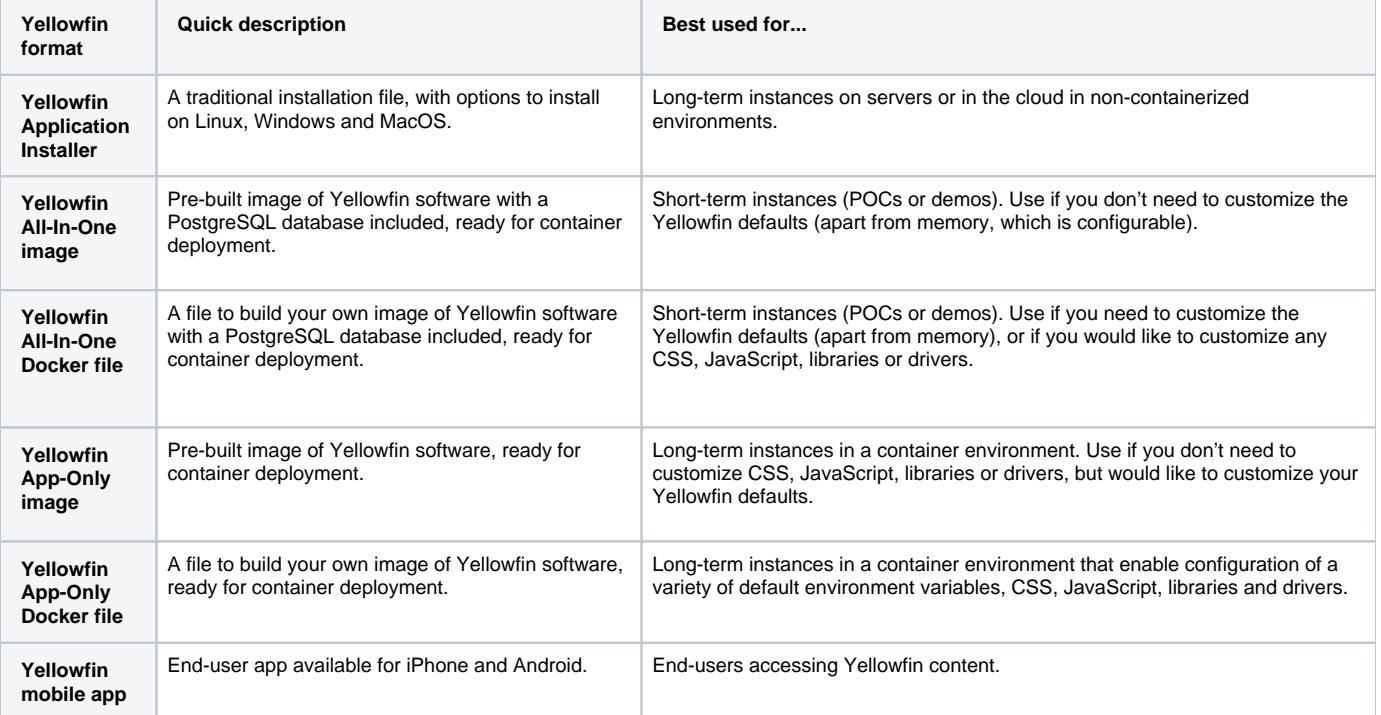

# **Component comparison**

If you're still not sure which Yellowfin offering to choose for your deployment, the table below lists the components of each Yellowfin format.

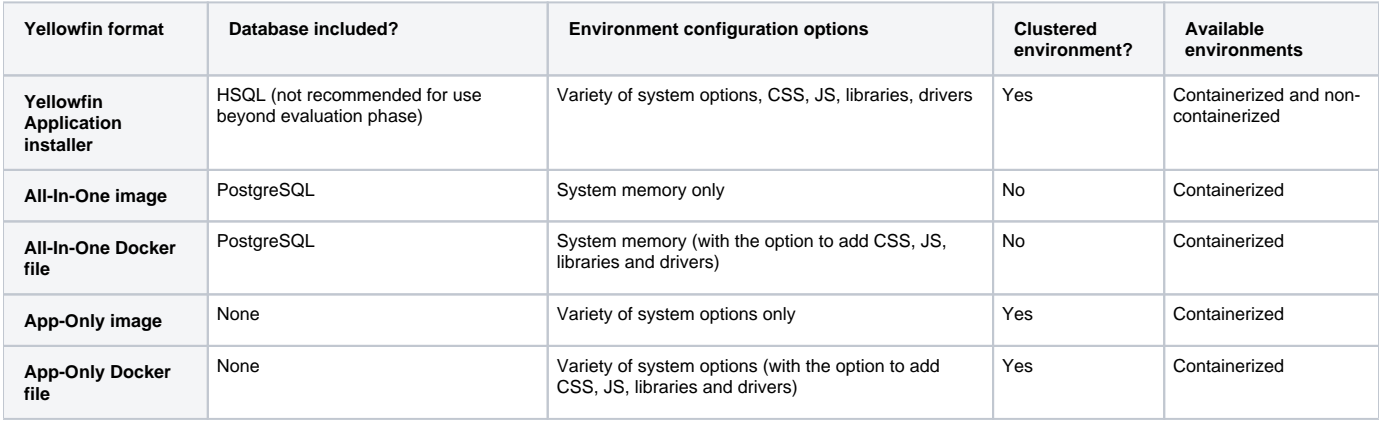

# <span id="page-1-0"></span>Pre-installation preparation and requirements

To avoid any surprises during installation, we recommend you read the following sections thoroughly to ensure your deployment environment is set up to contain any supporting software and hardware requirements.

Every Yellowfin deployment is made of two components.

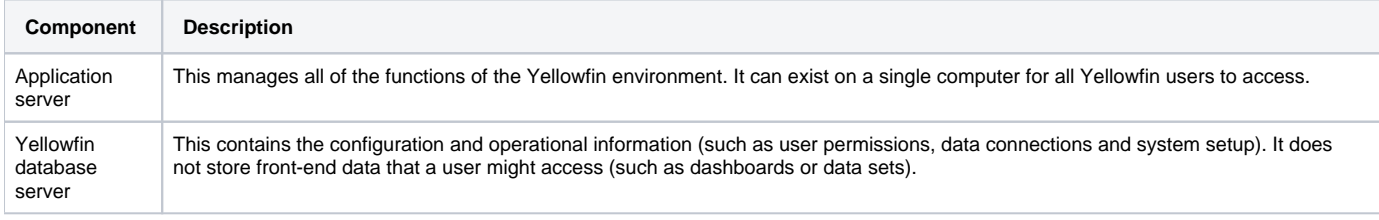

### <span id="page-1-1"></span>**Hardware**

The hardware requirements for two different Yellowfin deployments can be vastly different due to factors such as the number of concurrent users and data processing requirements. Please see the [server specification section](https://wiki.yellowfinbi.com/display/yfcurrent/Server+Requirements) for detailed information on hardware minimums and recommendations.

# <span id="page-1-2"></span>**Yellowfin database server options**

As discussed above, the Yellowfin database server is the backend database used solely for storing application configuration and operational information. The following databases can be used:

- AS/400 DB2
- MySQL
- CacheDB
- Oracle
- $-$  DB2
- PostgreSQL
- HSQLDB (Embedded Not for Production)
- Progress OpenEdge
- Ingres
- Sybase ASE
- Microsoft SQL Server
- Sybase SQL Anywhere/IQ
- Microsoft SQL Server Azure
- TiDB (Beta)

#### <span id="page-1-3"></span>**Database location by deployment types**

**Deployment type**  Recommendation

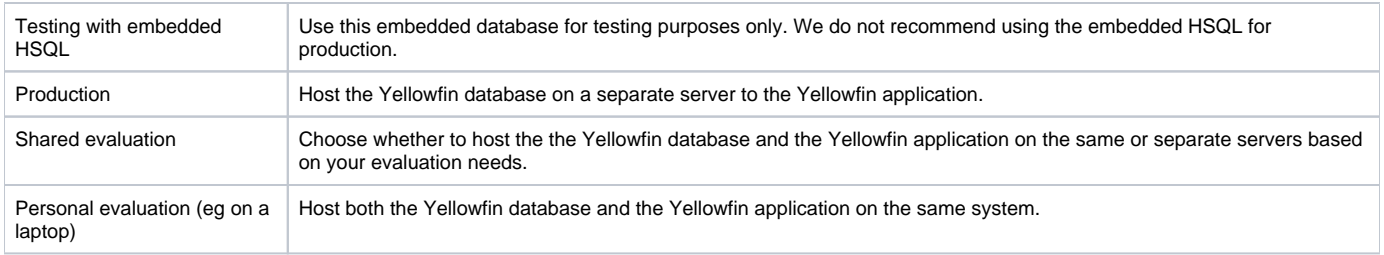

#### <span id="page-2-0"></span>**Database drivers**

Yellowfin for on-premises and containerized environments does not ship with all the supported database drivers. If your selected database is one that isn't packaged with the installer, then you must download a valid driver, before you begin the installation process. You can download the JDBC driver (jar file) from your preferred database provider's website. Following database drivers are not bundled with the Yellowfin installer.

- AS/400 DB2
- CacheDB
- $\bullet$  DB2
- Ingres
- Sybase SQL Anywhere/IQ
- Oracle • MySQL
- TiDB
- 

Ø

If you're deploying Yellowfin within a cloud environment, check the database options available on your environment as they may already be preinstalled.

#### <span id="page-2-1"></span>**Database server information during installation**

If you're using any database apart from the embedded HSQL DB (for non-production deployments only), Yellowfin will prompt you to enter:

- a database server type (eg, MySQL, Microsoft SQL Server, etc);
- a database server host address (IP address or server name); and,
- a database server port number (eg, 3306 for the default MySQL config).

In addition, to install the Yellowfin database into a new, empty database, Yellowfin will prompt you to enter:

- a database name (eg, yellowfin);
- a database admin username and password (required for the creation of the new database); and,
- a database user-level username and password (this user will have full read and write access to the new Yellowfin database and can be the same username as the admin username if preferred);

If you're deploying Yellowfin within a cloud environment, you may not be prompted for this information if the database is pre-installed.の

### <span id="page-2-2"></span>**Additional software**

#### <span id="page-2-3"></span>**Java Runtime Environment**

The computer running the Yellowfin application must have a minimum of the Java Runtime Environment (JRE) version 1.8 or later installed, along with JavaFX.

Download the Java installers and installation instructions from [https://www.java.com.](https://www.java.com/en/)

For detailed instructions on installing Java, see their instructions [here](https://www.java.com/en/download/help/download_options.xml).

If you already have Java installed and need to add JavaFX, take a look at our community article [here.](https://community.yellowfinbi.com/knowledge-base/article/javafx)

### <span id="page-2-4"></span>**License File**

Yellowfin application requires a licence key to run. This license allows access to your purchased software plan [\(see our website](https://www.yellowfinbi.com/plans) for full details).

You will receive a license file that uses the computer's host name. This will be delivered to you as a .LIC file. Download and save this file on your computer; you will need the location and name of this license key during the installation process.

**Note:** Existing Yellowfin customers who have not received a license email should contact their account manager or representative for a new license.

#### <span id="page-3-0"></span>**Trial License**

New customers can download a license from our website for a free trial. Click [here](https://www.yellowfinbi.com/campaign/free-trial-try-yellowfin-on-your-own-data-today) to get started.

#### <span id="page-3-1"></span>**Clustered deployments using Docker containers**

For a clustered deployment of Yellowfin in any containerized environment using Docker containers, we recommend a Yellowfin Wildcard license alongside a hostname that has a static prefix present to cover multiple containers.

For example, in a Docker Swarm Stack file, under the Yellowfin service specification, the "hostname" attribute can be set to "yellowfin-{{.Task.Slot}}", which will provide a unique hostname for each container in that Yellowfin deployment, and can be covered by a Yellowfin Wildcard License that has "yellowfin-\*" as the licensed hostname.

To obtain a wildcard license, please contact your Yellowfin account manager or [get in touch](https://www.yellowfinbi.com/campaign/free-trial-try-yellowfin-on-your-own-data-today?utm_medium=referral&utm_source=wiki&utm_campaign=whitepaper&utm_content=containers).

# <span id="page-3-2"></span>**Download the Yellowfin installer**

#### <span id="page-3-3"></span>**On-premises deployments**

For on-premises deployments for Windows, Mac OSX and Linux, download the latest Yellowfin installer file from here: [https://portal.yellowfinbi.com](https://portal.yellowfinbi.com/yf_latestbuild.jsp) [/yf\\_latestbuild.jsp.](https://portal.yellowfinbi.com/yf_latestbuild.jsp)

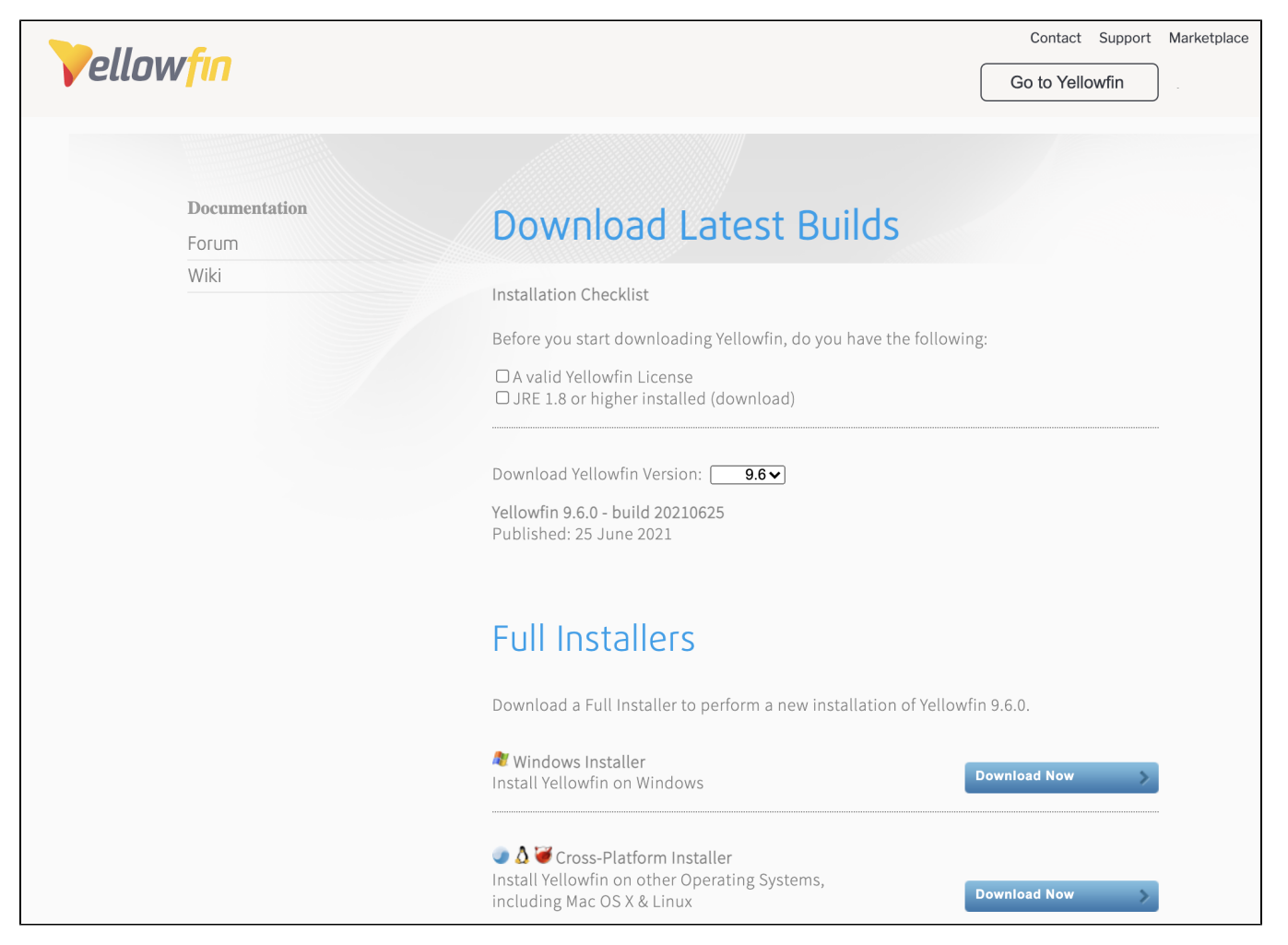

Click on the **Download Now** button for the version you want. After downloading, copy the installer file to a temporary directory on the target application server. You're now ready to follow the Yellowfin software [Installation Steps.](https://wiki.yellowfinbi.com/display/yfcurrent/Installation+Steps)

#### <span id="page-3-4"></span>**Cloud deployments**

<span id="page-3-5"></span>Some cloud environments have Yellowfin pre-installed. To see some available options, take a look at our [Install in the Cloud](https://wiki.yellowfinbi.com/display/yfcurrent/Install+in+the+Cloud) section.

#### **Container deployments**

A variety of container installers exist. For more information, take a look at our [Install in a Container](https://wiki.yellowfinbi.com/display/yfcurrent/Install+in+a+Container) section.

#### [top](#page-0-3)

# <span id="page-4-0"></span>Section navigation

# <span id="page-4-1"></span>**Current topic - Install And Deploy Yellowfin**

This page is part of the [Install And Deploy Yellowfin](#page-0-4) section of the wiki, which has these topics:

### <span id="page-4-2"></span>**Install on Premises**

#### [Install on Premises](https://wiki.yellowfinbi.com/display/yfcurrent/Install+on+Premises)

• [Installation Steps](https://wiki.yellowfinbi.com/display/yfcurrent/Installation+Steps)

### <span id="page-4-3"></span>**Install in the Cloud**

[Install in the Cloud](https://wiki.yellowfinbi.com/display/yfcurrent/Install+in+the+Cloud)

- [Yellowfin for AWS](https://wiki.yellowfinbi.com/display/yfcurrent/Yellowfin+for+AWS)
- [Yellowfin for Azure](https://wiki.yellowfinbi.com/display/yfcurrent/Yellowfin+for+Azure)
- Yellowfin for Google [Cloud Platform](https://wiki.yellowfinbi.com/display/yfcurrent/Yellowfin+for+Google+Cloud+Platform)

# <span id="page-4-4"></span>**Install in a container**

[Install in a Container](https://wiki.yellowfinbi.com/display/yfcurrent/Install+in+a+Container)

- [Docker](https://wiki.yellowfinbi.com/display/yfcurrent/Docker)
- [Kubernetes](https://wiki.yellowfinbi.com/display/yfcurrent/Kubernetes)
- [Upgrading Yellowfin](https://wiki.yellowfinbi.com/display/yfcurrent/Upgrading+Yellowfin+Container+Deployment)  **Container** [Deployment](https://wiki.yellowfinbi.com/display/yfcurrent/Upgrading+Yellowfin+Container+Deployment)

# <span id="page-4-5"></span>**Deploy Yellowfin**

[Deploy Yellowfin](https://wiki.yellowfinbi.com/display/yfcurrent/Deploy+Yellowfin)

- [Logs and Logging](https://wiki.yellowfinbi.com/display/yfcurrent/Logs+and+Logging)
- Yellowfin Directory
- **[Structure](https://wiki.yellowfinbi.com/display/yfcurrent/Yellowfin+Directory+Structure)** [User Welcome](https://wiki.yellowfinbi.com/display/yfcurrent/User+Welcome)

# <span id="page-4-6"></span>**Advanced Deployments**

[Advanced Deployments](https://wiki.yellowfinbi.com/display/yfcurrent/Advanced+Deployments)

- [Clustering Guide](https://wiki.yellowfinbi.com/display/yfcurrent/Clustering+Guide)
- [Yellowfin Server](https://wiki.yellowfinbi.com/display/yfcurrent/Yellowfin+Server+Specification)  **[Specification](https://wiki.yellowfinbi.com/display/yfcurrent/Yellowfin+Server+Specification)**
- Automate Yellowfin [Deployment on Linux](https://wiki.yellowfinbi.com/display/yfcurrent/Automate+Yellowfin+Deployment+on+Linux)
- [SAML Bridge](https://wiki.yellowfinbi.com/display/yfcurrent/SAML+Bridge)
- Standalone
- [Configuration Tools](https://wiki.yellowfinbi.com/display/yfcurrent/Standalone+Configuration+Tools)